# **Peerlink Function for ECOM100 MODULE B7**

# **In This Appendix...**

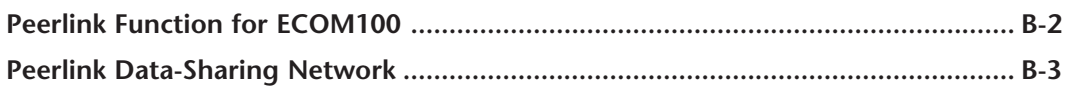

**APPENDIX** 

# <span id="page-1-0"></span>**Peerlink Function for ECOM100**

#### **QQ. How is the Peerlink function used on the ECOM100?**

- **AA.** As of the following versions of ECOM100 firmware, a peerlink function was added.
	- H0-ECOM100 v4.0.334
	- H2-ECOM100 v4.0.1808
	- H4-ECOM100 v4.0.1808

The peerlink function allows the ECOM100 to join a data-sharing network on which 16 data blocks of 16 words each are automatically shared between the network devices without having to manage the communication with ladder logic. Each member of the data-sharing network receives data from (subscribe), and optionally sends data to (publish), all of the other members automatically. Members of that data-sharing network can include:

- DL05 via H0-ECOM100
- DL06 via H0-ECOM100
- DL205 via H2-ECOM100
- DL405 via H4-ECOM100

Do-more CPU (via built-in Ethernet port) or with an installed H2-ECOM100

- If Do-more built-in Ethernet port is used, then peerlink function is done with a PEERLINK instruction (i.e. no configuration necessary)
- If an H2-ECOM100 is used in a Do-more base, then H2-ECOM100 must be configured, and the blocks would be mapped to the Do-more DLV memory. The PEERLINK instruction, in this case, would not be used.

Once configured and enabled, the ECOM100 uses TCP/IP broadcast packets to publish the blocks of data to the network at a fixed rate of once every 100ms. Since broadcast packets are used, the scope of the data-sharing network is limited to the local broadcast domain.

<span id="page-2-0"></span>The peerlink data-sharing network is limited to 16 publishing nodes but an unlimited amount of subscribing nodes. A data-sharing network could look like the graphic below.

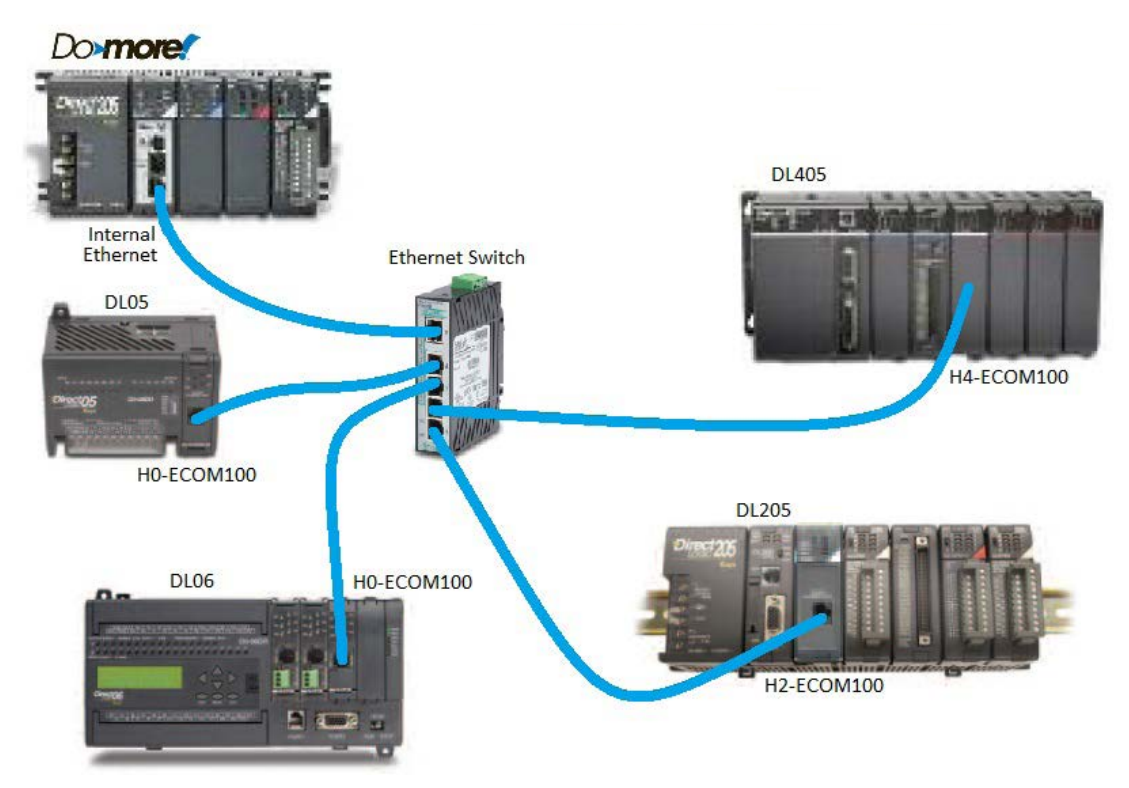

# **Peerlink Data-Sharing Network**

### **Configuration**

There are two ways to configure/edit the peerlink function in an ECOM100 (Do-more CPU utilizing the built-in Ethernet port do not require any configuration):

- Start NetEdit3:
	- 1. Right-click on your ECOM100
	- 2. Select "Advanced..."
	- 3. Check "Enable Web Server"
	- 4. Press <OK> button
	- 5. Right-click on your ECOM100 (again)
	- 6. Select "Start Web based config...." --> This pulls up the configuration in your Internet browser
	- 7. Click on "Peerlink Settings"
- If ECOM100's Web Server is already enabled: Start your Internet browser
	- 1. In the address bar, enter your ECOM100's IP address--> This pulls up the configuration.
	- 2. Click on "Peerlink Settings".

The Peerlink Settings screen looks like this:

| Peerlink Settings              |                                                                |  |  |  |
|--------------------------------|----------------------------------------------------------------|--|--|--|
| V Memory Address (octal). 3000 |                                                                |  |  |  |
| Peerlink Enabled               |                                                                |  |  |  |
|                                | Block Number 0   1gnore ® Publish © Subscribe   V3000-V3017    |  |  |  |
|                                | Block Number 1   Dignore © Publish © Subscribe   V3020-V3037   |  |  |  |
|                                | Block Number 2   Ignore Publish C Subscribe   V3040-V3057      |  |  |  |
|                                | Block Number 3   Dignore Publish 9 Subscribe   V3060-V3077     |  |  |  |
|                                | Block Number 4   O Ignore © Publish © Subscribe   V3100-V3117  |  |  |  |
|                                | Block Number 5   Ignore Publish Subscribe   V3120-V3137        |  |  |  |
|                                | Block Number 6   © Ignore © Publish © Subscribe    V3140-V3157 |  |  |  |
|                                | Block Number 7   O Ignore © Publish © Subscribe   V3160-V3177  |  |  |  |
|                                | Block Number 8   Ignore Publish © Subscribe   V3200-V3217      |  |  |  |
|                                | Block Number 9   © Ignore © Publish © Subscribe   V3220-V3237  |  |  |  |
|                                | Block Number 10   Ignore © Publish © Subscribe   V3240-V3257   |  |  |  |
|                                | Block Number 11   Ignore Publish Subscribe   V3260-V3277       |  |  |  |
|                                | Block Number 12   Ignore Publish Subscribe   V3300-V3317       |  |  |  |
|                                | Block Number 13 0 Ignore © Publish © Subscribe V3320-V3337     |  |  |  |
|                                | Block Number 14   Ignore Publish Subscribe   V3340-V3357       |  |  |  |
|                                | Block Number 15   © Ignore © Publish © Subscribe   V3360-V3377 |  |  |  |

Back Send Reset

### **Parameters:**

- V Memory Address (octal): Enter the starting V-memory address of the first block. All 16 blocks of 16 words each will be allocated. In the above example notice V3000- 3377 are now utilized.
- Peerlink Enabled: For the Peerlink function to work this box must be checked. If it is unchecked, no data exchange with the other nodes on the data-sharing network will occur.
- Block Number x / Ignore: If this option is selected then that particular block is not published onto the network, nor is it subscribed to. Thus the V-memory block is left unchanged.
- Block Number x / Publish: If this option is selected then that particular block is published onto the network for others to subscribe to.
- Block Number x / Subscribe: If this option is selected then that particular block is subscribed to.
- <Back> button: Return to the main ECOM100 configuration screen.
- <Send> button: Write the Peerlink configuration on this screen to the ECOM100.
- <Reset> button: Reset all parameters on this screen back to factory default.

After configuration the automatic data exchange could look like this:

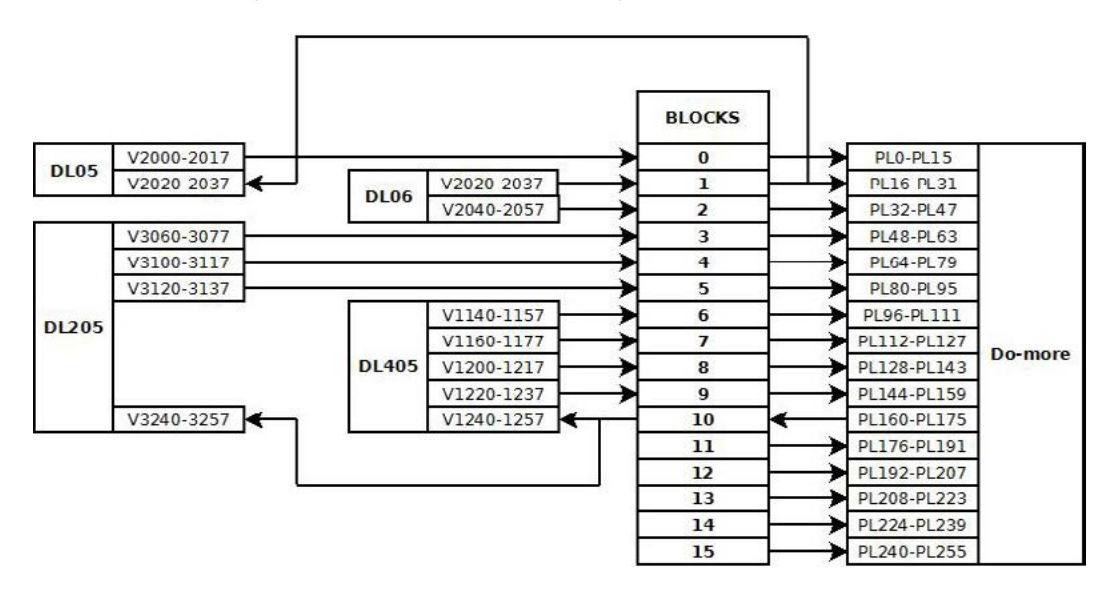

Following is a description of each CPU system configuration function.

This configuration causes the H0-ECOM100 to:

- Take whatever data is in the DL05's V2000-2017 and write (publish) it as Block Number 0.
- Read (subscribe) to whatever data gets written to Block Number 1 and store it in the DL05's V2020-2037.
- Leave all remaining blocks (Block Numbers 2-15) unchanged (ignored).

| Peerlink Settings              |                                                                |             |  |
|--------------------------------|----------------------------------------------------------------|-------------|--|
| V Memory Address (octal): 2000 |                                                                |             |  |
|                                | V Peerlink Enabled                                             |             |  |
|                                | Block Number 0 © Ignore ® Publish © Subscribe V2000-V2017      |             |  |
|                                | Block Number 1   Enore Publish ® Subscribe   V2020-V2037       |             |  |
|                                | Block Number 2 © Ignore © Publish © Subscribe   V2040-V2057    |             |  |
|                                | Block Number 3   @ Ignore © Publish © Subscribe   V2060-V2077  |             |  |
|                                | Block Number 4   @ Ignore © Publish © Subscribe   V2100-V2117  |             |  |
| Block Number 5                 | <sup>1</sup> Ignore Publish © Subscribe V2120-V2137            |             |  |
|                                | Block Number 6 © Ignore © Publish © Subscribe V2140-V2157      |             |  |
|                                | Block Number 7   @ Ignore © Publish © Subscribe   V2160-V2177  |             |  |
|                                | Block Number 8   © Ignore © Publish © Subscribe                | V2200-V2217 |  |
|                                | Block Number 9 @ Ignore © Publish © Subscribe                  | V2220-V2237 |  |
| Block Number 10                | <sup>1</sup> Ignore © Publish © Subscribe                      | V2240-V2257 |  |
| Block Number 11                | <sup>O</sup> Ignore © Publish © Subscribe                      | V2260-V2277 |  |
| Block Number 12                | O Ignore © Publish © Subscribe                                 | V2300-V2317 |  |
| Block Number 13                | <sup>O</sup> Ignore © Publish © Subscribe                      | V2320-V2337 |  |
|                                | Block Number 14   Ignore Publish Subscribe                     | V2340-V2357 |  |
|                                | Block Number 15   @ Ignore © Publish © Subscribe   V2360-V2377 |             |  |
|                                |                                                                |             |  |

Deadleds Cottings

This configuration causes the H0-ECOM100 to:

- Take whatever data is in the DL06's V2020-2037 and write (publish) it as Block Number 1.
- Take whatever data is in the DL06's V2040-2057 and write (publish) it as Block Number 2.
- Leave all remaining blocks (Block Numbers 0,3-15) unchanged (ignored).

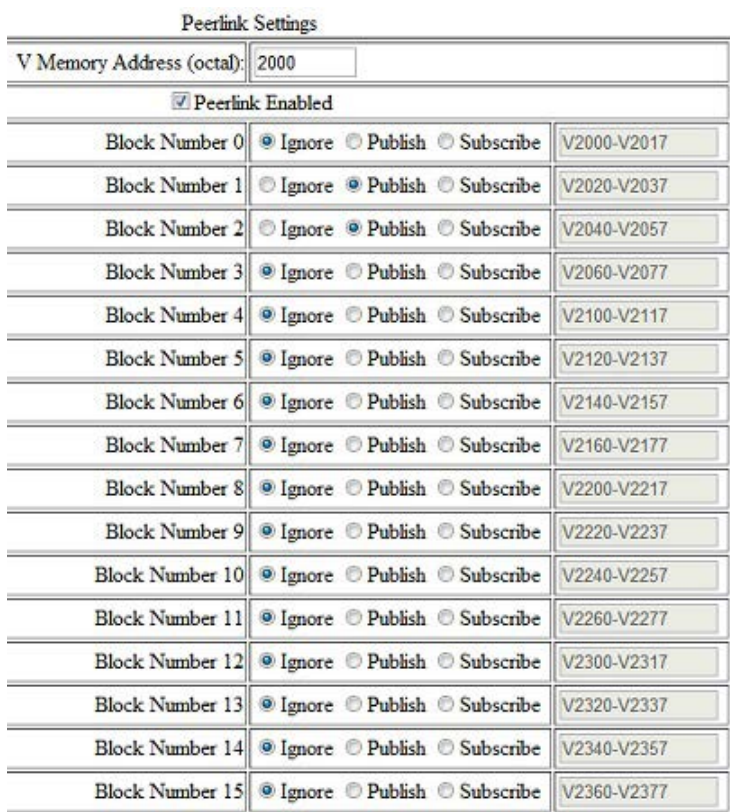

This configuration causes the H2-ECOM100 to:

- Take whatever data is in the DL205's V3060-3077 and write (publish) it as Block Number 3.
- Take whatever data is in the DL205's V3100-3117 and write (publish) it as Block Number 4.
- Take whatever data is in the DL205's V3120-3137 and write (publish) it as Block Number 5.
- Read (subscribe) to whatever data gets written to Block Number 10 and store it in the DL205's V3240-3257.
- Leave all remaining blocks (Block Numbers 0-2,6-9,11-15) unchanged (ignored).

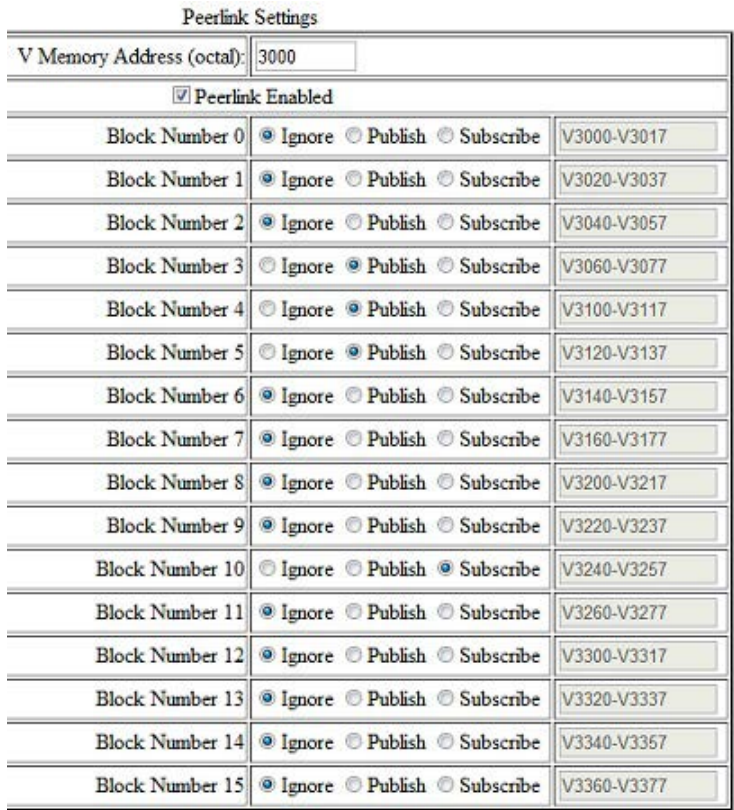

This configuration causes the H4-ECOM100 to:

- Take whatever data is in the DL405's V1140-1157 and write (publish) it as Block Number 6.
- Take whatever data is in the DL405's V1160-1177 and write (publish) it as Block Number 7.
- Take whatever data is in the DL405's V1200-1217 and write (publish) it as Block Number 8.
- Take whatever data is in the DL405's V1220-1237 and write (publish) it as Block Number 9.
- Read (subscribe) to whatever data gets written to Block Number 10 and store it in the DL405's V1240-1257.
- Leave all remaining blocks (Block Numbers 0-5,11-15) unchanged (ignored).

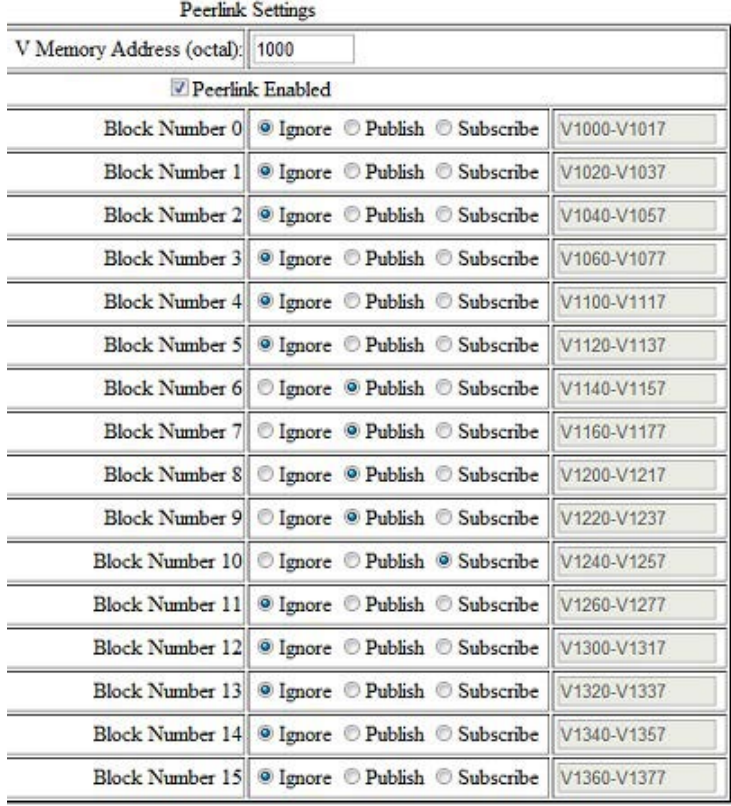

#### **Do-more**

This configuration causes the Do-more on-board Ethernet port to:

- Take whatever data is in the Do-more's PL160-175 and write (publish) it as Block Number 10.
- Read (subscribe) to all block data. The Do-more has specially allocated memory (PL = Peerlink memory) and cannot be configured to ignore any blocks as is indicated in the text of the PEERLINK instruction itself.
- Ignore (inhibit) updates to blocks it subscribes to via a runtime level control (e.g. PL.B0Inh, PL.B1Inh, etc. bits).

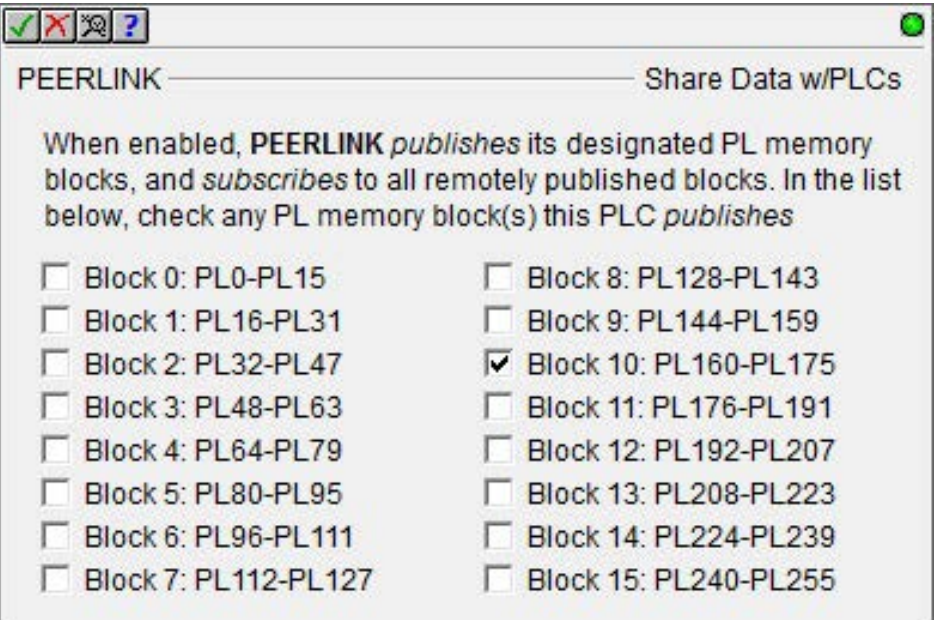

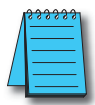

*NOTE: For more information on how to do Peerlink in Do-more, please see the Do-more Designer Help file under the PEERLINK instruction.*

#### **Block Summary**

Thus from a block data-sharing point of view, each block will contain data as shown in the following list. Any number of ECOM100s (or Do-more's) on the network can listen (subscribe) to any of this data. The important thing to remember is that only one PLC can write (publish) a particular block; otherwise, there would be a conflict. Thus there can be any number of subscribers, but only 16 publishers per Peerlink data-sharing network.

Block Number 0: DL05's V2000-2017

Block Number 1: DL06's V2020-2037

Block Number 2: DL06's V2040-2057

Block Number 3: DL205's V3060-3077

Block Number 4: DL205's V3100-3117

Block Number 5: DL205's V3120-3137

Block Number 6: DL405's V1140-1157

Block Number 7: DL405's V1160-1177

Block Number 8: DL405's V1200-1217

Block Number 9: DL405's V1220-1237

Block Number 10: Do-more's PL160-175

Block Number 11: <zeros>

Block Number 12: <zeros>

Block Number 13: <zeros>

Block Number 14: <zeros>

Block Number 15: <zeros>